Vanessa Braganholo vanessa@ic.uff.br

#### Organização de programas em Java

## Vamos programar em Java! Mas...

- ▶ Como um programa é organizado?
- ! Quais são os tipos de dados disponíveis?
- ! Como variáveis podem ser declaradas?
- ! Como atribuir valores às variáveis?
- ! Como entrada e saída básica de dados podem ser feitas?

#### Vamos começar com um exemplo...

#### Primeiro passo: escrever o programa!

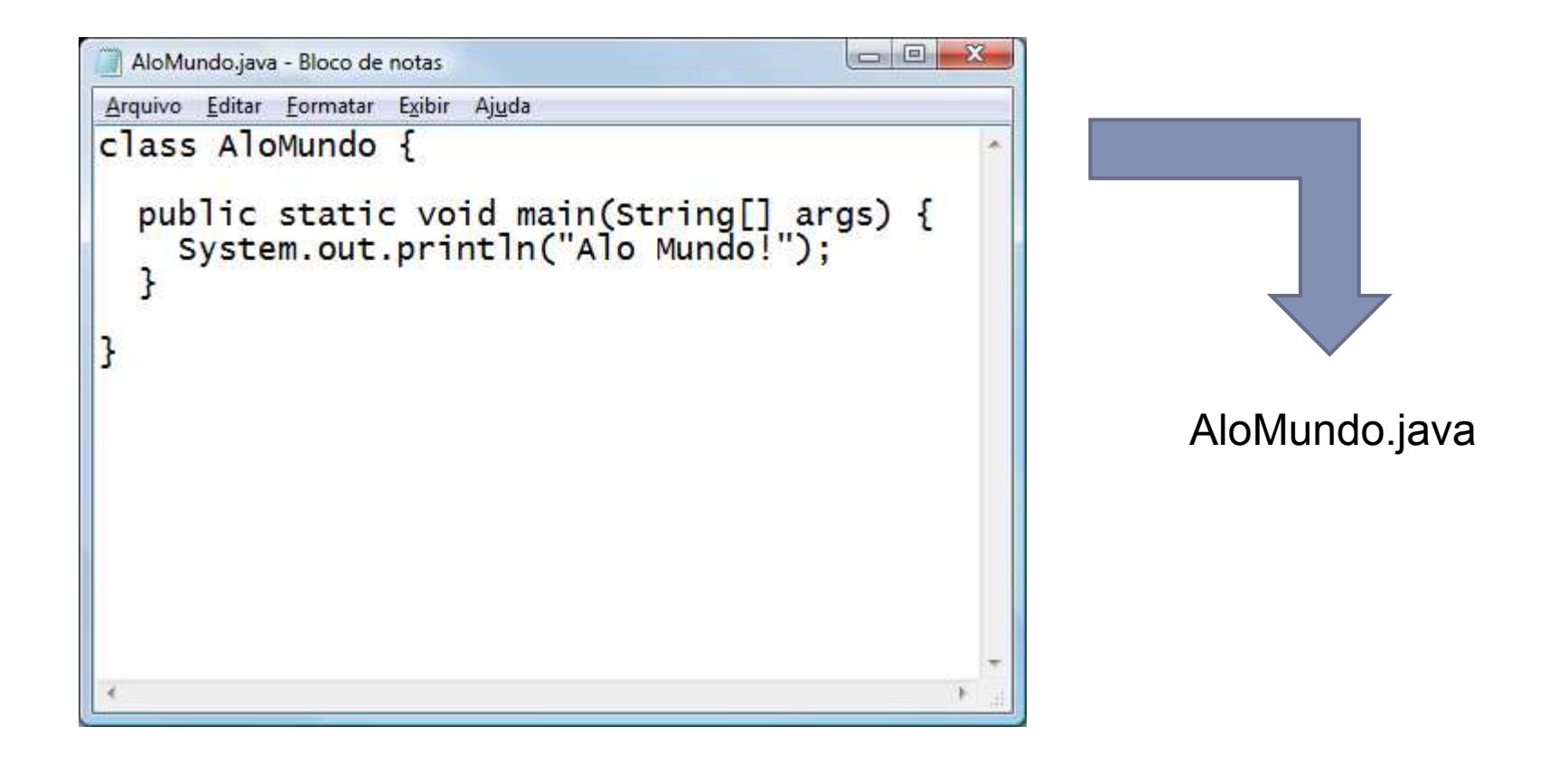

#### Mas o computador não conhece Java!!!

#### ▶ O computador só entende binário

- **I** Linguagem de zeros e uns
- ▶ 010010011101010101001010101, entendeu?
- ! Precisamos traduzir o programa de Java para binário
- ! Esse processo é conhecido como compilação

# Instalação do JDK

#### ▶ Download do JDK

- ! http://www.oracle.com/technetwork/java/javase/downloads/ index.html
- ! Versão mais recente para plataforma Java SE
- **Programas principais** 
	- ! javac (compilador)
	- **I** java (máquina virtual)

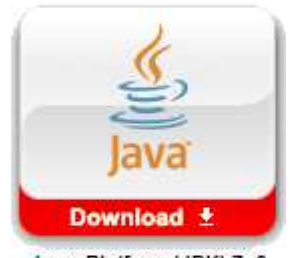

## Compilação

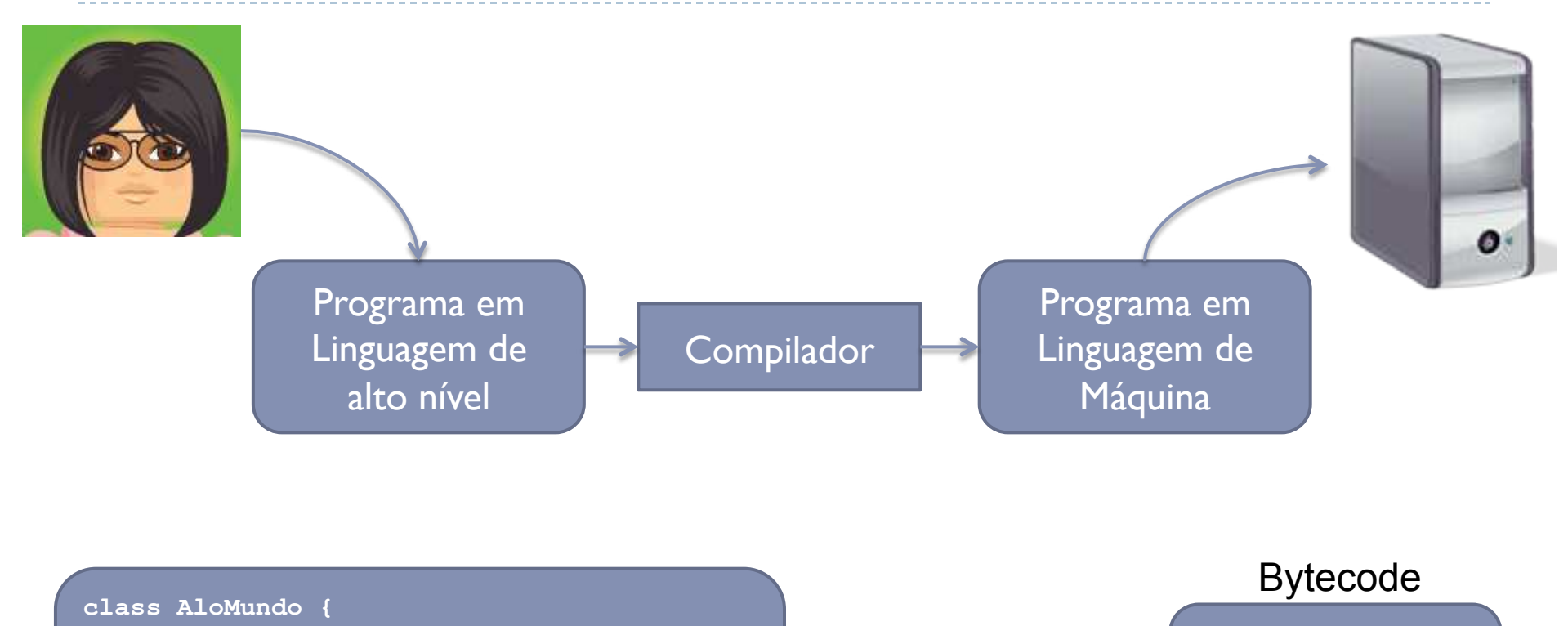

javac

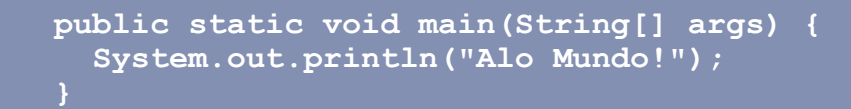

0010111001111010 0101100001101001 1100011010

6

# Compilação

```
\begin{array}{c|c|c|c|c} \hline \multicolumn{3}{c|}{-x} & \multicolumn{3}{c|}{-x} \\\hline \multicolumn{3}{c|}{-x} & \multicolumn{3}{c|}{-x} \\\hline \multicolumn{3}{c|}{-x} & \multicolumn{3}{c|}{-x} \\\hline \multicolumn{3}{c|}{-x} & \multicolumn{3}{c|}{-x} \\\hline \multicolumn{3}{c|}{-x} & \multicolumn{3}{c|}{-x} \\\hline \multicolumn{3}{c|}{-x} & \multicolumn{3}{c|}{-x} \\\hline \multicolumn{3}{c|}{-x} & \multC:\Windows\system32\cmd.exe
c:\Users\leomurta\prog1>dir
 O volume na unidade C é OS
 O Número de Série do Volume é 3A6F-C6C3
 Pasta de c:\Users\leomurta\prog1
26/03/2012 10:54
                                  <DIR>26/03/2012 10:54
                                  <DIR>26/03/2012 10:36
                                                    111 AloMundo.java
                        1 arquiv(s)111 bytes
                        2 pasta(s)153.176.731.648 bytes disponíveis
c:\Users\leomurta\prog1>Jjavac AloMundo.java
c:\Users\leomurta\prog1>dir
 O volume na unidade C é OS
 O Número de Série do Volume é 3A6F-C6C3
 Pasta de c:\Users\leomurta\prog1
26/03/2012 10:55
                                  <DIR>26/03/2012 10:55
                                  <DIR>26/03/2012 10:55
                                                    420 AloMundo.class
26/03/2012 10:36
                                                    111 AloMundo.java
                                                               531 bytes
                        2 arquivo(s)153.176.616.960 bytes disponíveis
                        2 pasta(s)c:\Users\leomurta\prog1>_
```
#### Execução

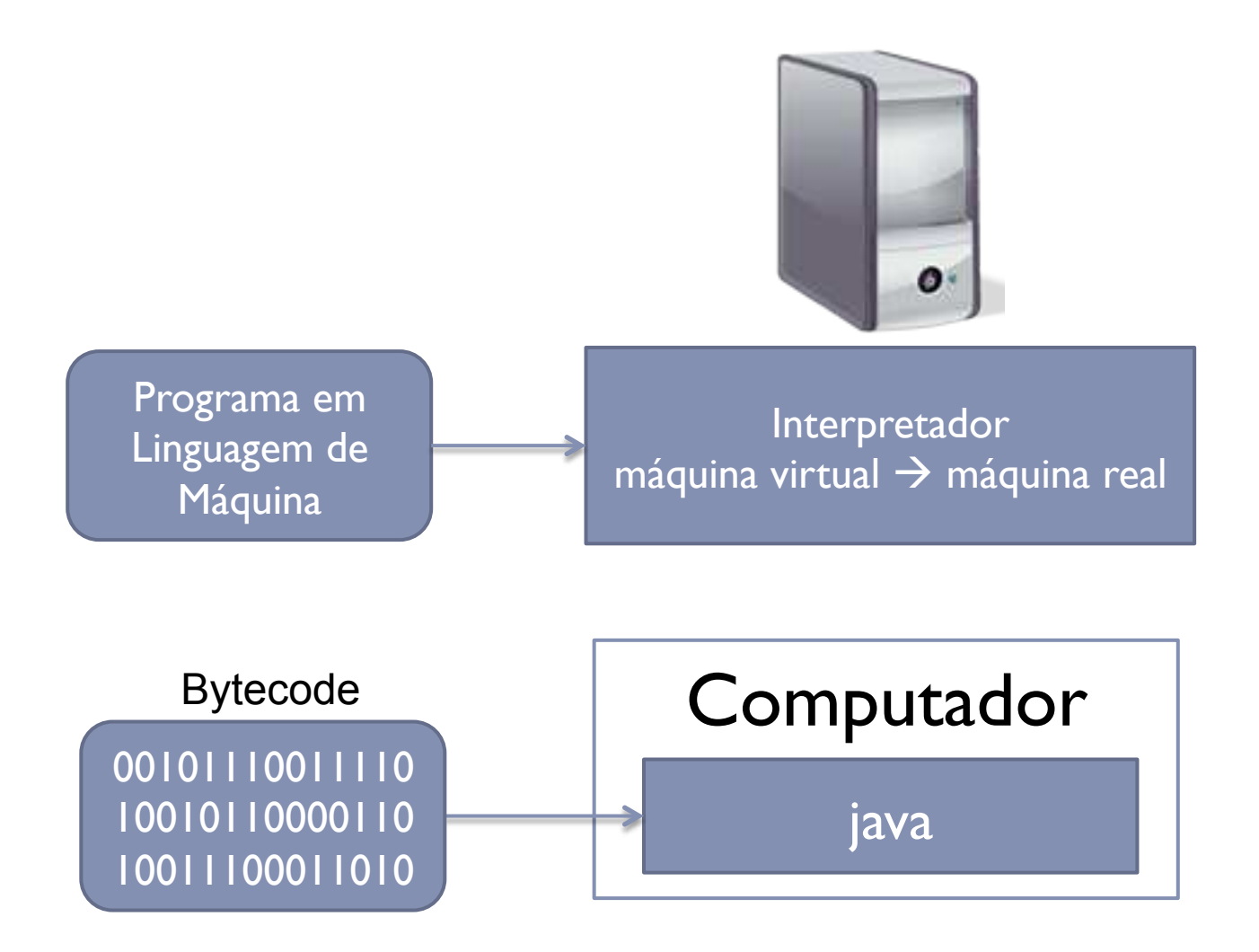

ь

#### Execução

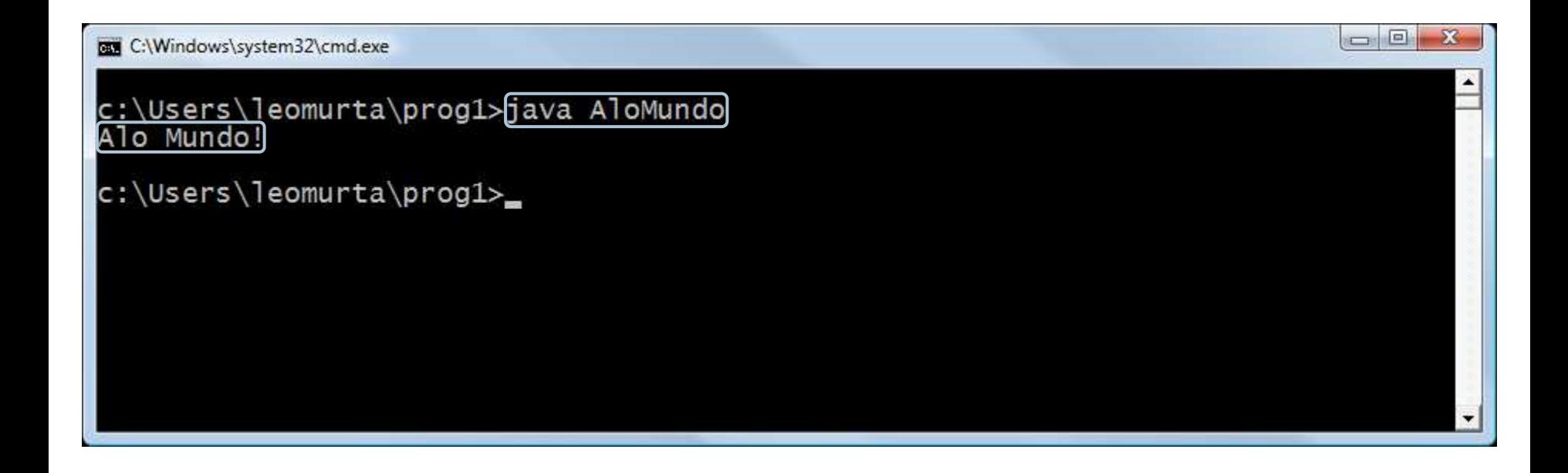

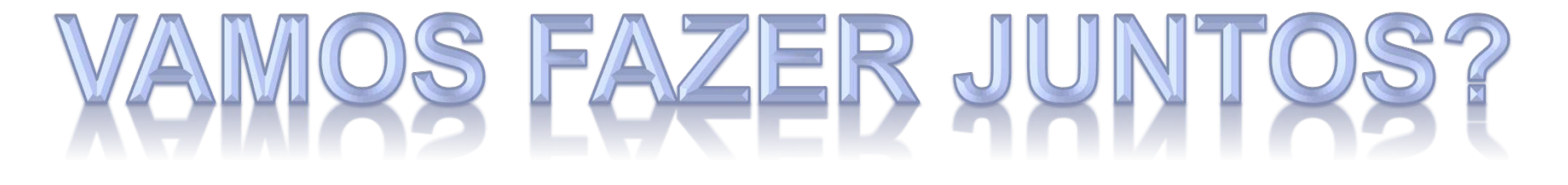

# Notepad x IDE

#### ▶ Dificuldades do Notepad

- **Editor básico, sem ajuda para programar**
- **Compilação externa**
- **Execução externa**
- ! *Integrated Development Environment* (IDE)

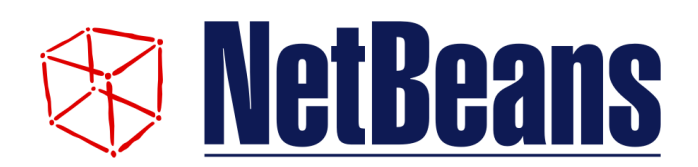

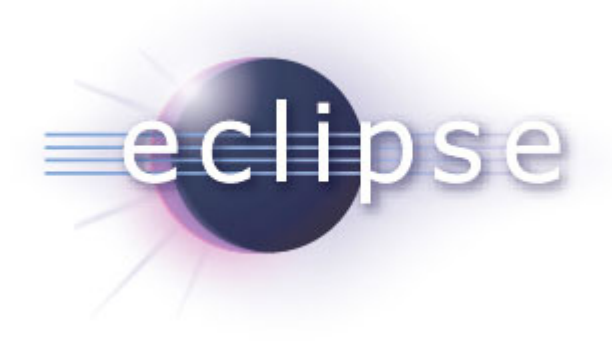

## Instalação do NetBeans

- ! Usaremos o NetBeans nas aulas, mas os alunos podem optar por qualquer outra IDE ou editor
- ▶ Download do NetBeans para quem já tem JDK
	- ! http://netbeans.org/downloads
- ▶ Download do JDK com NetBeans
	- ! http://www.oracle.com/technetwork/java/javase/downloads/ index.html
- ! Versão mais recente para plataforma Java SE

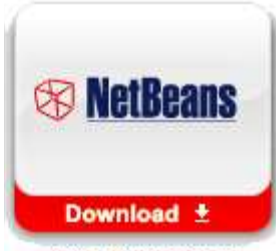

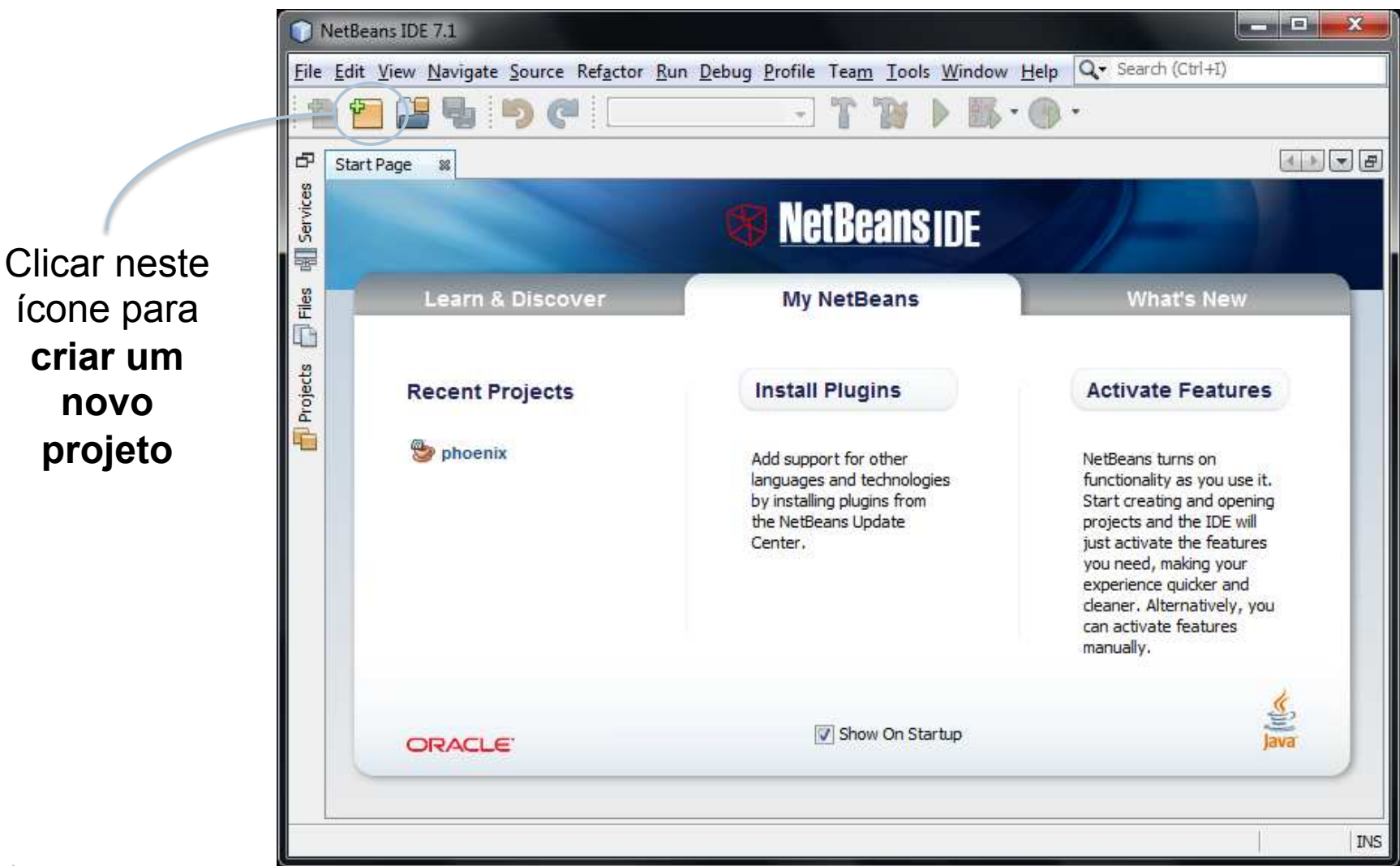

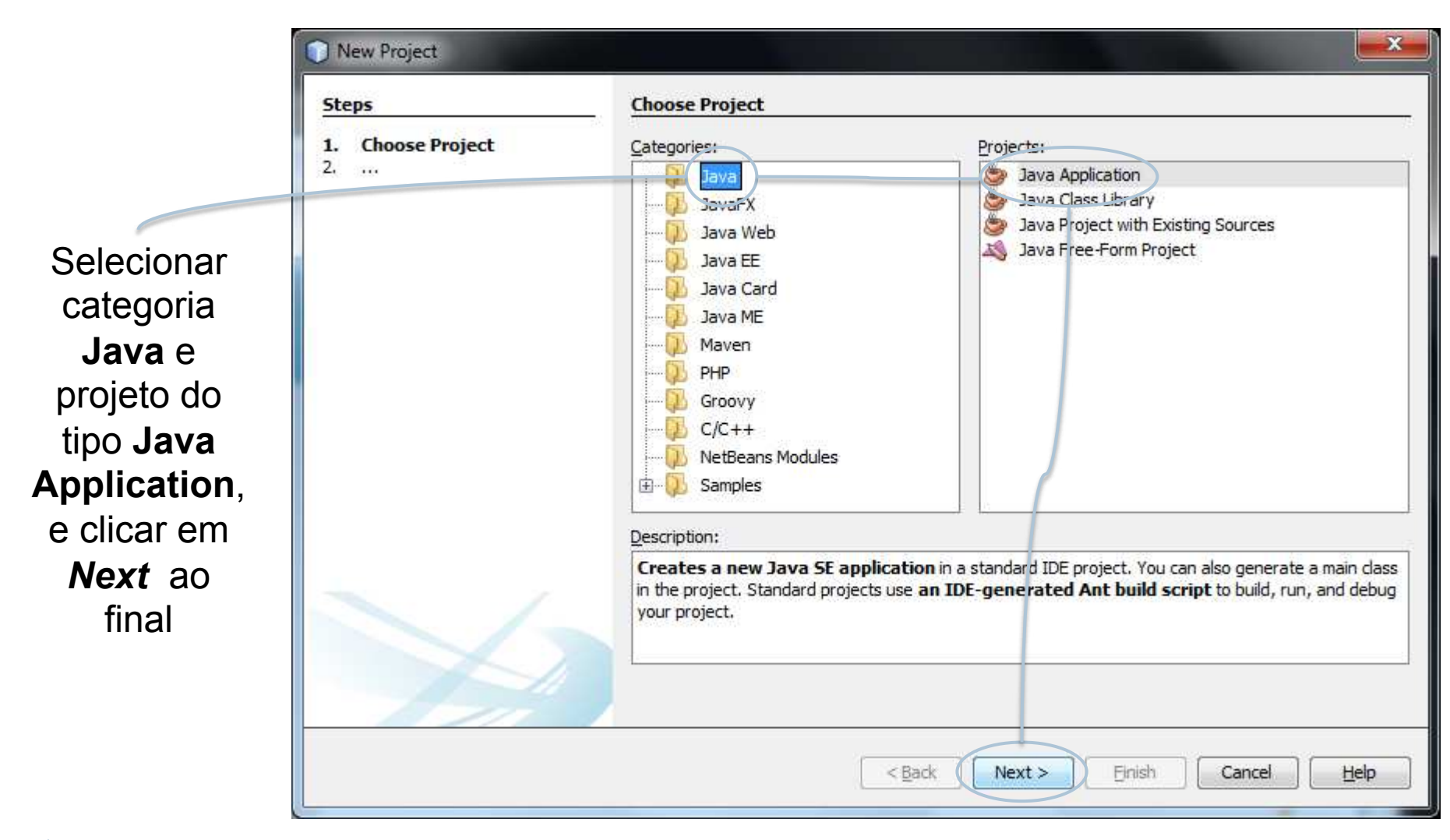

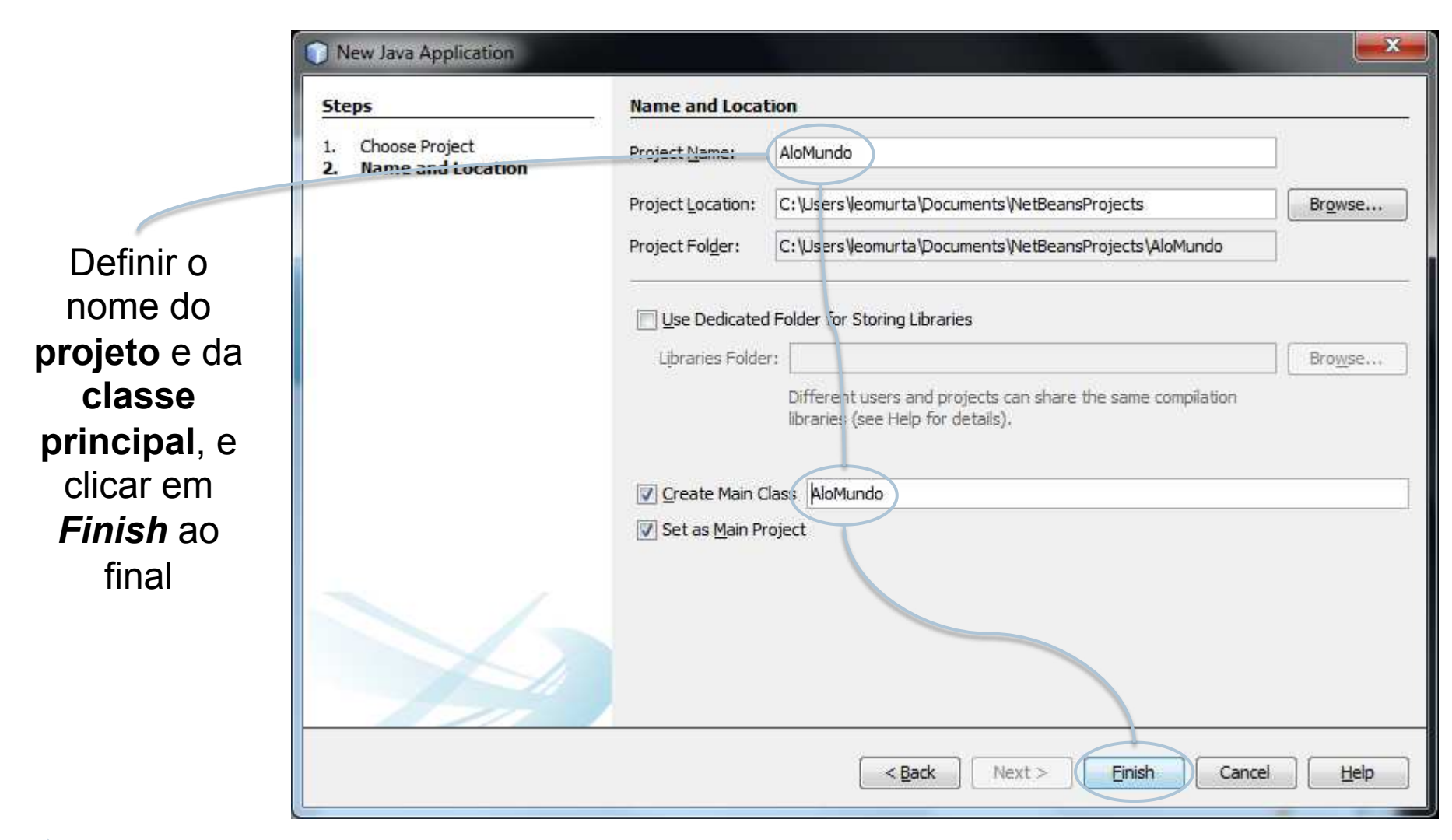

Geração automática do **esqueleto do programa** 

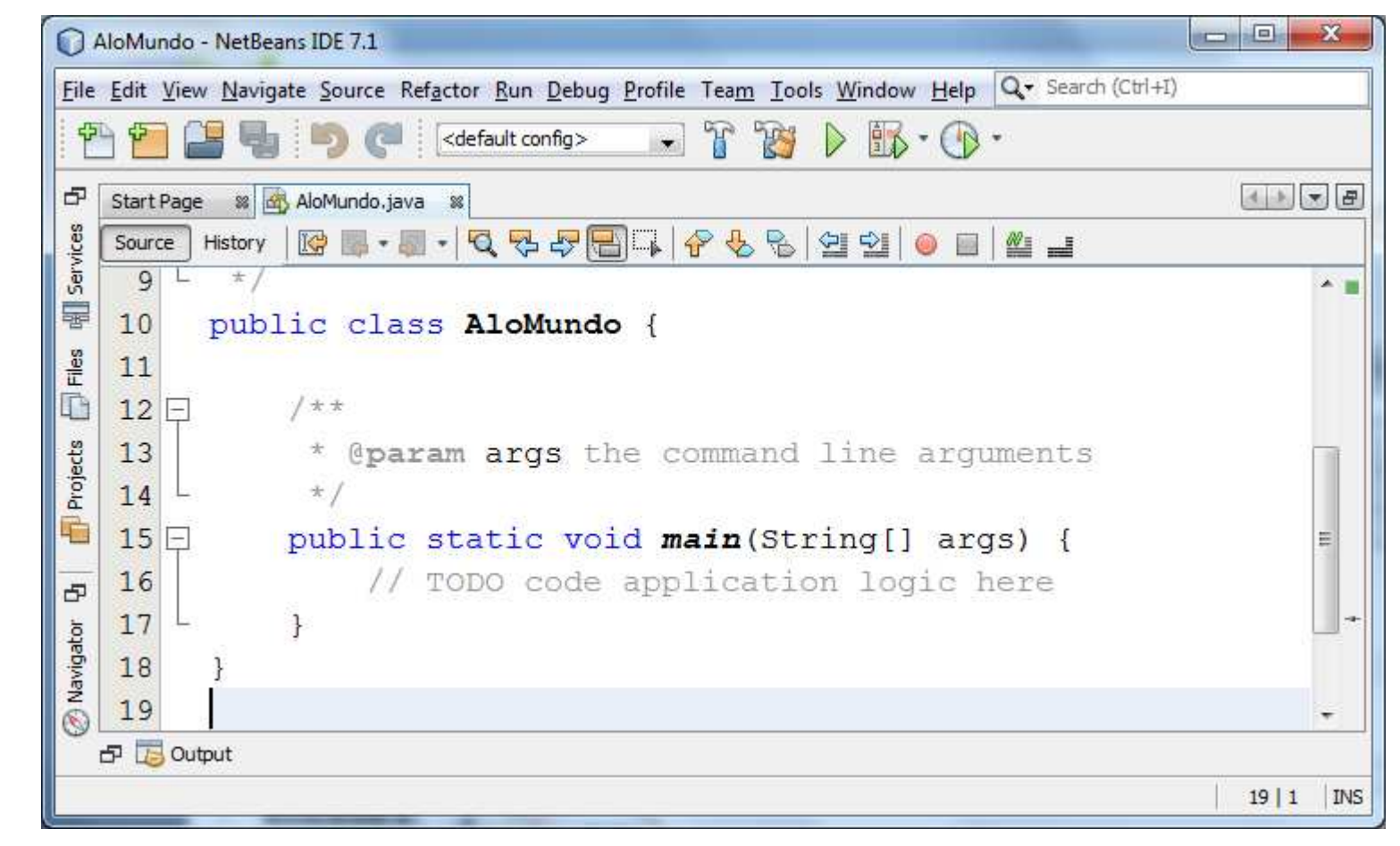

#### Escrevendo e compilando o programa no NetBeans...

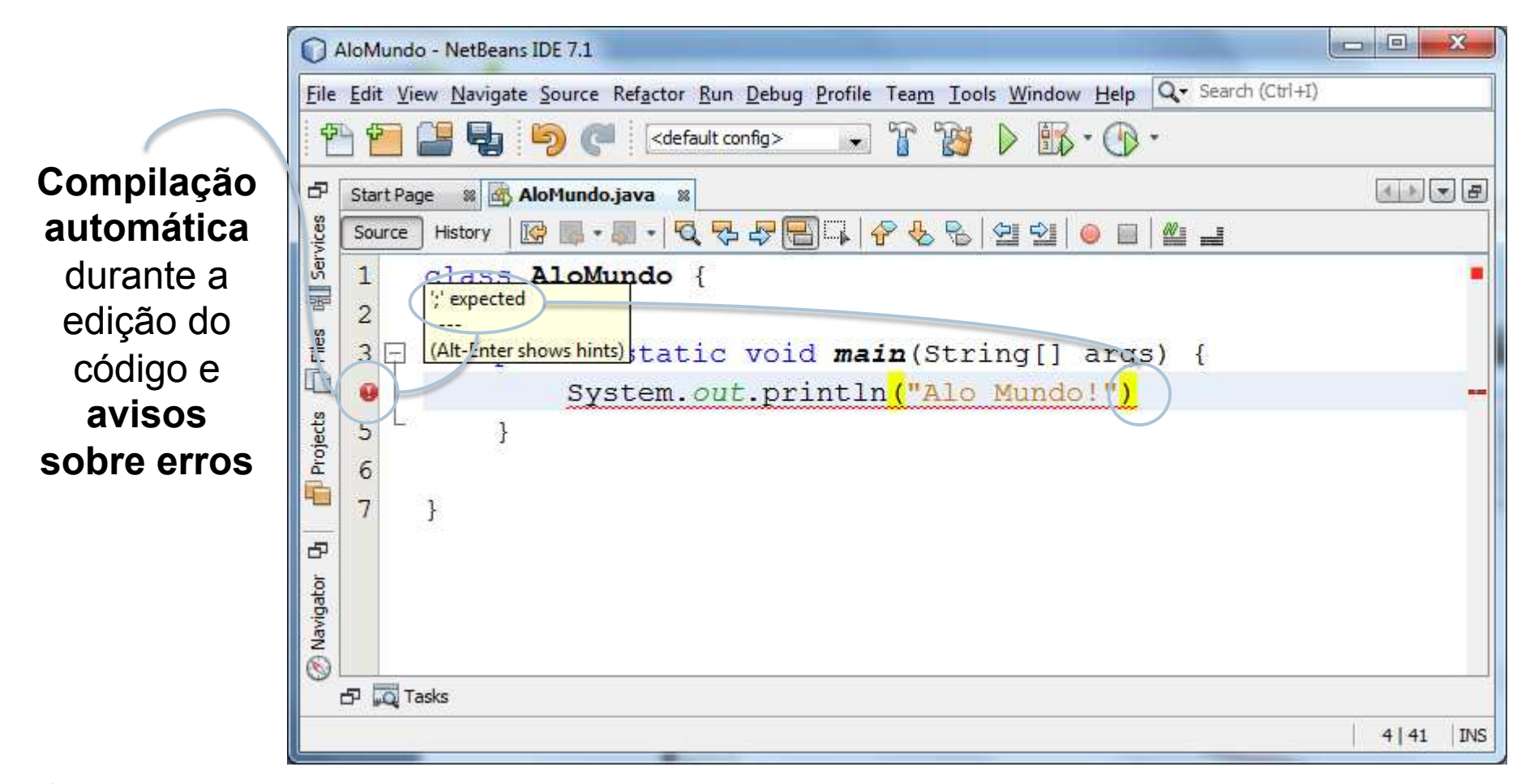

## Executando o programa no NetBeans...

Clicar neste ícone para **executar o programa** 

No painel inferior ocorrerá a **entrada e saída de dados** 

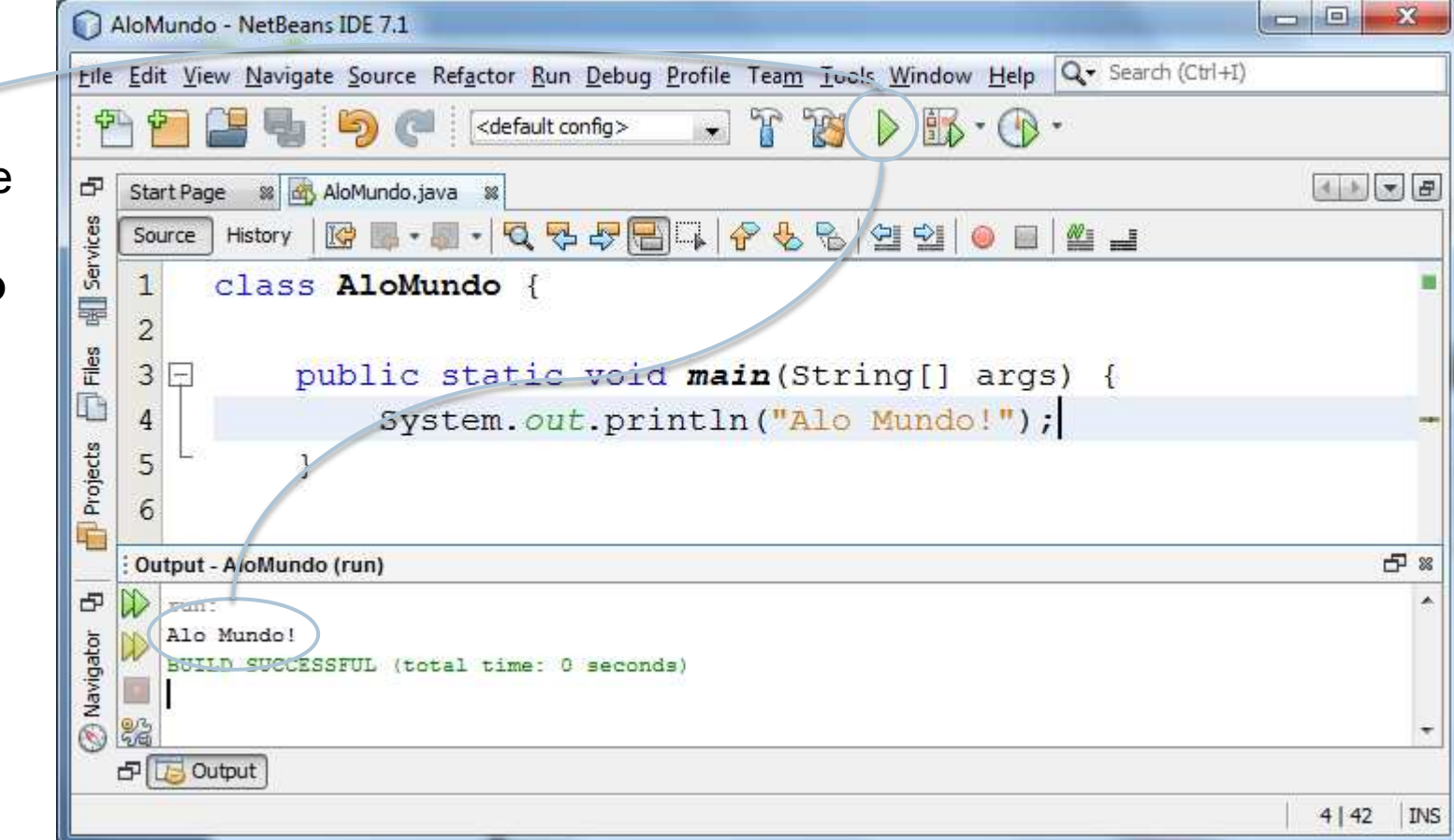

#### Escrevendo, compilando e executando o programa no NetBeans...

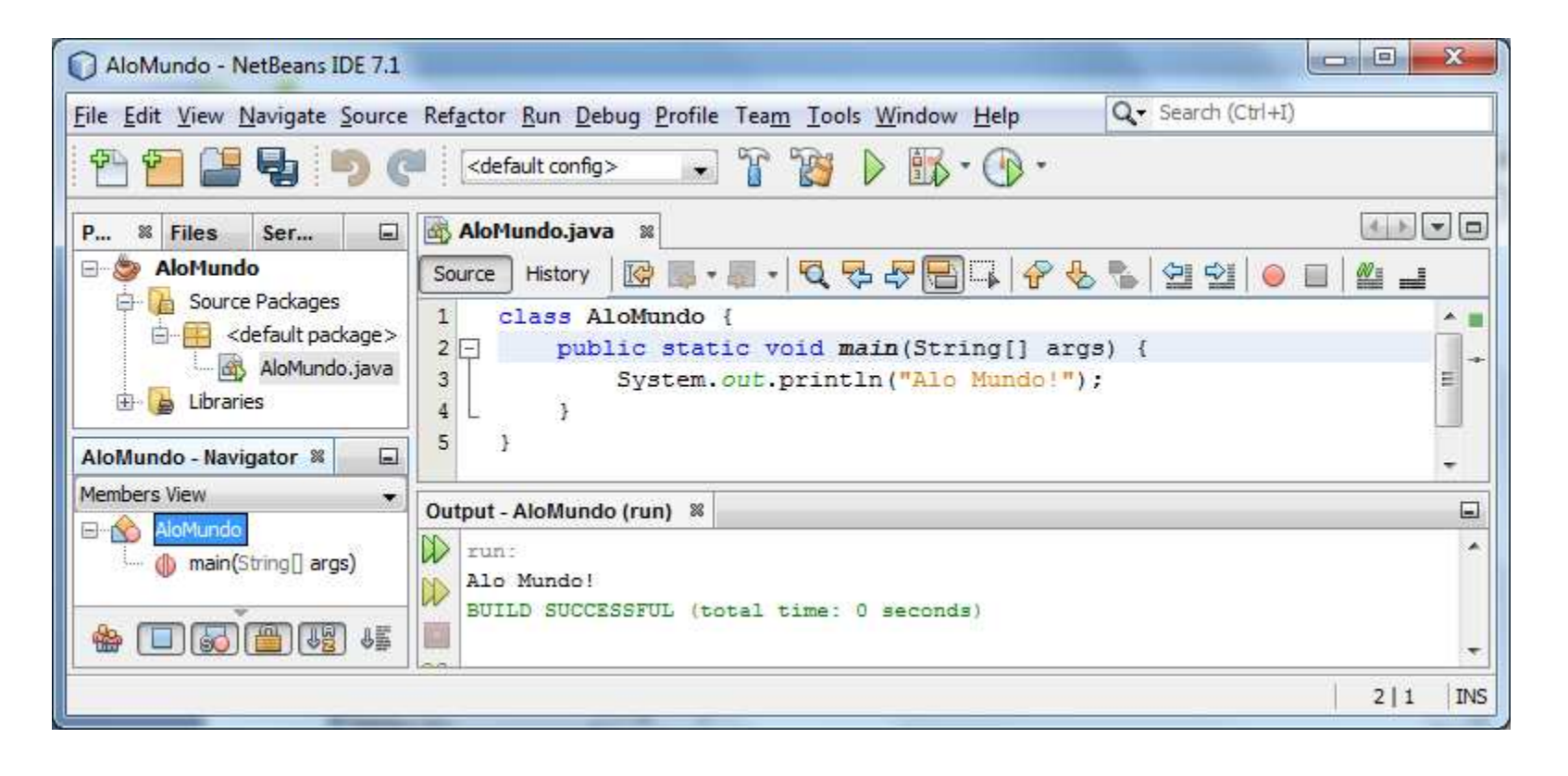

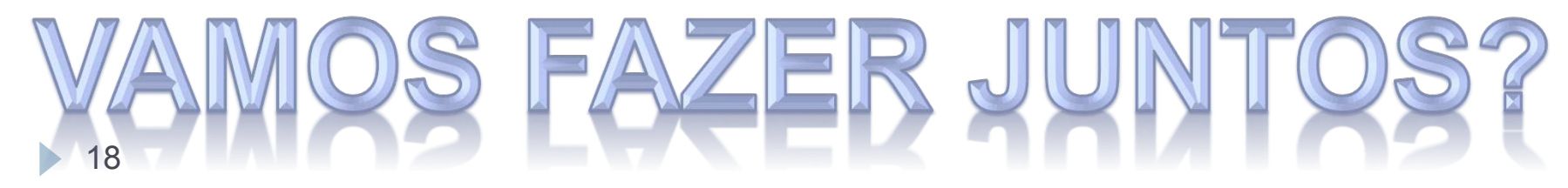

#### Organização geral de um programa Java

- ! Nesse momento, abstrairemos Orientação a Objetos
	- **I** Depois veremos como isso funciona
	- ! Agora o foco é em um programa estruturado (sequência, decisão e repetição)

```
19 
import PACOTE EXTERNO; 
class NOME DO PROGRAMA {
   public static void main(String[] args) { 
     CÓDIGO DO PROGRAMA 
 } 
}
```
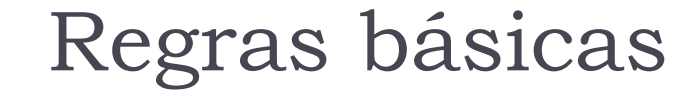

# ; no final dos comandos!

# { e } delimitam blocos!

20

## Comentários

- ! Comentários são trechos do programa voltados para a leitura por humanos, e ignorados pelo interpretador
- ! Existem diferentes formas de escrever comentário

## ! /\* **COMENTÁRIO** \*/

- ▶ Conhecido como comentário de bloco
- ! Tudo entre **/\*** e **\*/** é ignorado pelo interpretador

# ! // **COMENTÁRIO**

- ▶ Conhecido como comentário de linha
- ▶ Tudo na linha após // é ignorado pelo interpretador

#### Exemplo de programa em Java

```
import java.util.Scanner; 
/* Este programa calcula a área 
    de um triangulo retângulo */ 
class Triangulo { 
  public static void main(String[] args) { 
     Scanner teclado = new Scanner(System.in); //Leitor do teclado 
     int altura, base; //Dados de entrada 
     float area; //Dados de saida 
     System.out.print("Informe a altura: "); 
    altura = teclado.nextInt();
     System.out.print("Informe a base: "); 
    base = teclado.nextInt();
    area = 0.5f * altura * base;
    System.out.println("Área: " + area);
 }
```
}

#### Quais são os tipos de dados disponíveis?

- ! Em Java, toda variável tem que ter um tipo
- ! Com isso, o computador pode **reservar o espaço correto de memória**
- ! Os tipos básicos podem ser divididos em dois grupos
	- **Tipos numéricos (inteiro e real)**
	- **Tipos não numéricos (caractere e booleano)**
- ! Também existe texto como tipo complexo
	- ▶ String

## Números inteiros

#### ! byte

- ▶ 8-bits (aceita valores de -128 a 127)
- $\blacktriangleright$  short
	- ▶ 16-bits (aceita valores de -32.768 a 32.767)
- $\triangleright$  int
	- ▶ 32-bits (aceita valores de -2.147.483.648 a 2.147.483.647)
- $\blacktriangleright$  long
	- ! 64-bit (aceita valores de -9.223.372.036.854.775.808 a 9.223.372.036.854.775.807)
- ▶ Por padrão, qq número inteiro é do tipo int
	- Para forçar long, deve-se adicionar L ou I ao final (ex. 123L)

## Exemplos de números inteiros

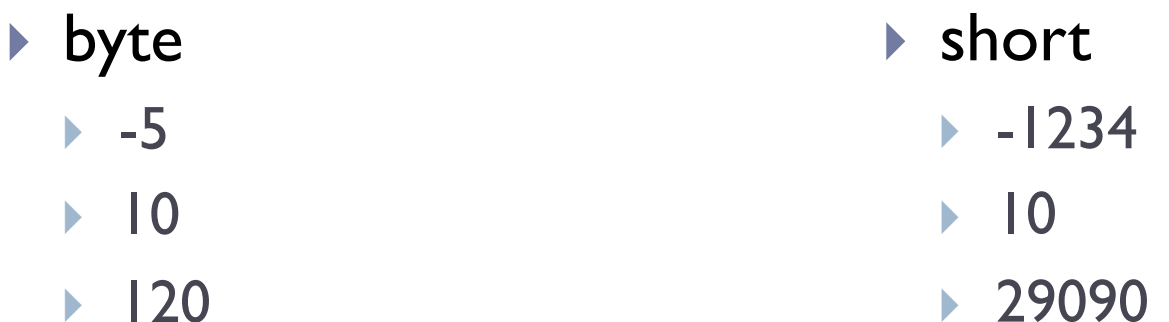

- $\triangleright$  int
	- $\blacktriangleright$  -12312312
	- $\blacktriangleright$  10
	- ▶ 345092834
- **I** long
	- $\blacktriangleright$  -12343212
	- $\blacktriangleright$  10
	- ▶ 45323565432L

## Números reais

#### $\triangleright$  float

- **Precisão simples 32-bits (IEEE 754 SPFP)**
- **Precisão de 7 casas decimais com magnitude de 10<sup>38</sup>**
- **I** double
	- ▶ Precisão dupla 64-bits (IEEE 754 DPFP)
	- **Precisão de 15 casas decimais com magnitude de 10<sup>308</sup>**
- ! Por padrão, qq número real é do tipo double
	- **Para forçar float, deve adicionar F ou f ao final (ex. 0.5f)**
- ! Notação científica pode ser utilizada (ex. 0.5e3)

# Exemplos de números reais

#### $\triangleright$  float

- $\rightarrow$  -21.4f
- ▶ 0.0000034f
- ▶ |23456.0f
- ▶ 0.6023e24f
- $\rightarrow$  0.4e-3f
- $\rightarrow$  -0.5E2f
- $\blacktriangleright$  15f
- $\triangleright$  15F

#### **I** double

- $\triangleright$  0.23e-94
- ! 0.54336543454323e-7
- ! 0.0000034
- $\triangleright$  0.4e-3
- $\rightarrow$  0.4E-3d
- ▶ 12345d
- ! 15d
- ! 15D

# Outros tipos de dados

 $\triangleright$  char

- ▶ Caractere 16-bit (Unicode)
- ▶ String
	- **Texto de tamanho variável**
- **boolean** 
	- ! Tipo lógico, com valores *true* ou *false*

## Exemplos de outros tipos de dados

#### $\triangleright$  char

- $\blacktriangleright$  'A'
- $\blacktriangleright$  'b'
- $\blacktriangleright$  '4'

## ▶ String

- $\mathbf{r}$  ((1)
- ▶ "Olá mundo!"
- $\blacktriangleright$  "4"

#### **boolean**

- $\blacktriangleright$  true
- $\blacktriangleright$  false

b.

## Valores padrão

- ! Algumas linguagens não limpam o espaço de memória ao alocar uma nova variável
- ! Java toma esse cuidado para nós
	- **Tipos numéricos são inicializados com 0**
	- ! Tipo booleano é inicializado com *false*
- ! De qualquer forma, sempre inicialize as suas variáveis por precaução

## Declaração de variáveis

- ! Para serem usadas, as variáveis precisam ser declaradas (criadas)
- ! Toda variável é declarada da seguinte forma:

**TIPO NOME** = **VALOR INICIAL;** 

ou

**TIPO NOME1**, **NOME2, ...;** 

## Declaração de variáveis

- ▶ Os tipos são os que já vimos, assim como os valores iniciais possíveis
- ▶ Os nomes devem respeitar algumas regras
	- **São sensíveis a caixa**
	- **I** Podem ter tamanho ilimitado (mas evite abusos)
	- ! Devem começar com letra, seguida de letras ou números
	- ! Não podem ter espaço nem acentos
	- ! Não podem ser uma palavra reservada da linguagem
- ! Usualmente nomes de variáveis seguem a notação *Camel Case* iniciando com minúsculas, com conectores (de, e, ou, etc.) omitidos

## Declaração de variáveis

- ! Um caso especial é referente a variáveis que nunca trocam de valor
	- ▶ Mais conhecidas como **constantes**
- ▶ Em java, constantes são identificadas com o modificador *final* antes do tipo
- ! Usualmente, os nomes de constantes são em maiúsculas com as palavras separadas por *underscore* (\_)

## Atribuição de valores

- ▶ Em Java, o operador de igualdade (=) é usado para atribuir valores às variáveis
- $\triangleright$  É equivalente ao símbolo de atribuição ( $\leftarrow$ ) que usávamos no pseudocódigo
- ! Sempre na forma: **variável** = **valor ou expressão**
	- ! A expressão do lado direito é processada
	- ▶ O valor gerado é atribuído à variável

#### Como variáveis podem ser declaradas? (exemplos)

- int idade  $= 15$ ;
- int minutos = horas  $*$  60;
- ▶ final float ACELERACAO GRAVIDADE = 9.80665f;
- If final double  $PI = 3.14159265358979$ ;
- ! String melhorTimeFutebol = "Flamengo";
- $\triangleright$  boolean gostoProgl = true;
- ▶ String nome, endereco, telefone;
- $\triangleright$  int ano, mes, dia;
- **t** char sexo;

## Entrada de dados

- ! Para entrada de dados, é necessário usar uma classe externa responsável por interpretar o que foi escrito ▶ java.util.Scanner
- ! Para não ter que escrever o nome completo da classe a cada uso, é possível **importar a classe** para o seu programa
	- **I** import java.util.Scanner;
	- ! A partir desse momento, a máquina virtual Java sabe onde encontrar a classe (no pacote java.util), e nós podemos chamála somente pelo nome Scanner

## Entrada de dados

- ! Além de importar a classe Scanner, é necessário criar uma variável que permita acessá-lo
	- Scanner teclado = new Scanner(System.in);
- ! A partir desse ponto, a variável *teclado* pode ser usada para ler o que foi digitado
	- ! O Scanner permite leitura individualizada para diferentes tipos de dados
	- ! A leitura só ocorre de fato após o usuário teclar *Enter*

## Entrada de dados

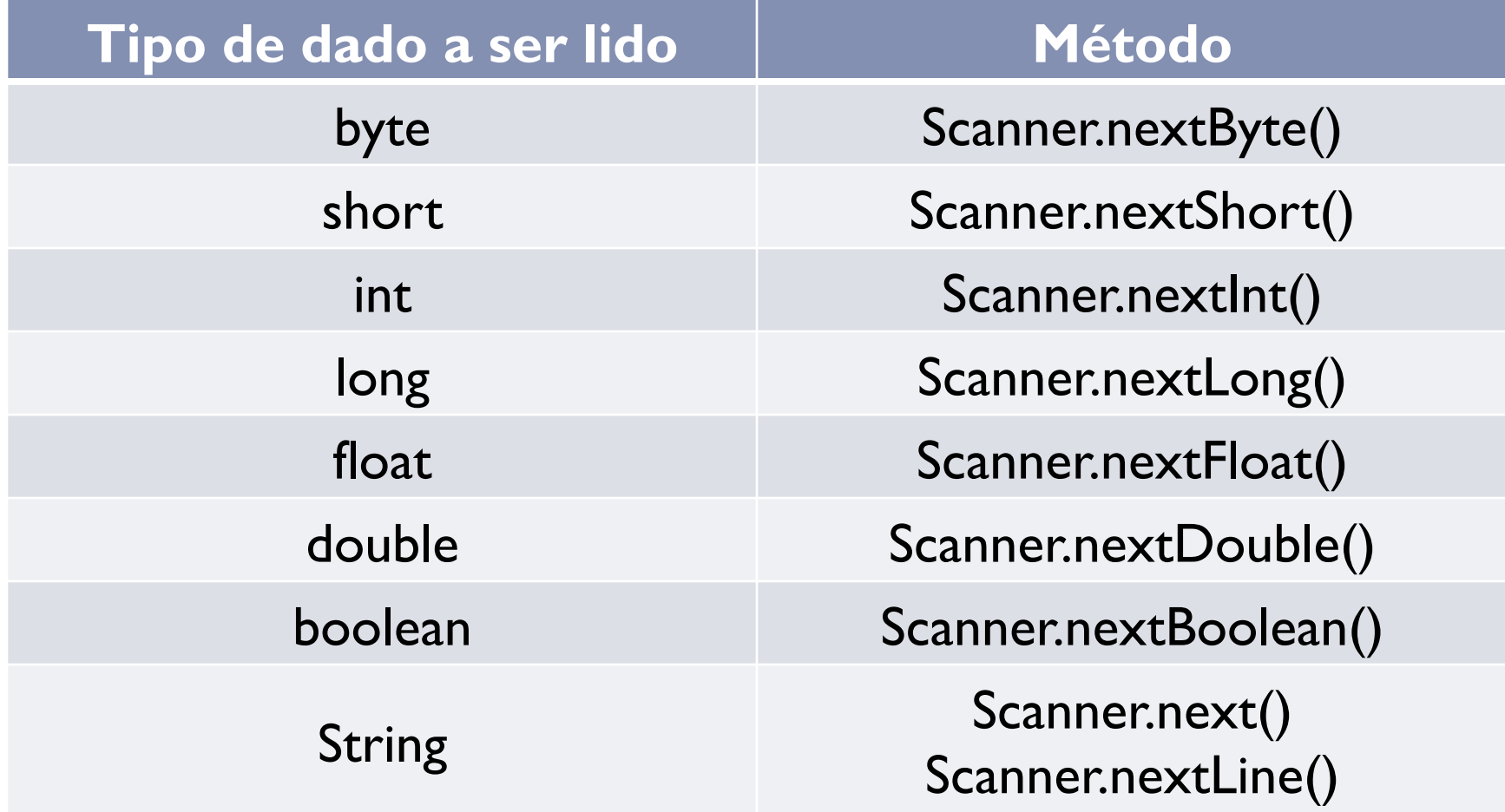

 $\blacktriangleright$ 

## Saída de dados

- ! A saída de dados é mais simples, acessando direto a classe que representa o sistema
	- ▶ java.lang.System
- ▶ O pacote java. lang não precisa ser importado, pois é visível automaticamente a todos os programas
- ! A partir da classe System, é possível escrever qualquer tipo de dados X
	- $\blacktriangleright$  System.out.print(X)
	- $\blacktriangleright$  System.out.println $(X)$

## Exemplo de entrada e saída de dados

- $\triangleright$  int nota = teclado.nextlnt();
- $\triangleright$  nome = teclado.nextLine();
- $\triangleright$  altura = teclado.nextFloat();
- ▶ System.out.print("Prog I é muito legal!")
- ▶ System.out.println(123);
- ! System.out.println(teclado.nextLine());

#### Voltando ao exemplo de programa em Java

```
import java.util.Scanner; 
/* Este programa calcula a área 
    de um triangulo retângulo */ 
class Triangulo { 
  public static void main(String[] args) { 
     Scanner teclado = new Scanner(System.in); //Leitor do teclado 
     int altura, base; //Dados de entrada 
     float area; //Dados de saida 
     System.out.print("Informe a altura: "); 
    altura = teclado.nextInt();
     System.out.print("Informe a base: "); 
    base = teclado.nextInt();
    area = 0.5f * altura * base;
    System.out.println("Área: " + area);
 }
```
}

}

#### ! Qual a saída do programa abaixo?

```
class Atribuicoes { 
  public static void main(String[] args) { 
    float x = 1.0f;
    float y = 2.0f;
    float z = 3.0f;
    X = -X;y = y - 1;z = z + x;z = z + x - y;System.out.println("x = "+x+", y ="+y+", z = "+z);
   }
```
- ! Faça um programa que leia o nome, a idade, a altura, o peso e a nacionalidade do usuário e escreva essas informações na forma de um parágrafo de apresentação
- ! Faça um programa que exiba o perímetro de uma circunferência a partir do seu raio
- ! Faça um programa que leia dois pontos num espaço bidimensional e calcule a distância entre esses pontos

- ! Faça um programa que informe a distância em quilômetros de um raio para o observador
	- **O observador deve informar o tempo (em segundos)** transcorrido entre ver o raio e ouvir o trovão
	- ! Assuma que a velocidade do som seja 340 m/s

- ! Faça um programa para, a partir de um valor informado em centavos, indicar a menor quantidade de moedas que representa esse valor
	- ▶ Considere moedas de 1, 5, 10, 25 e 50 centavos, e 1 real
	- ! Exemplo: para o valor 290 centavos, a menor quantidade de moedas é 2 moedas de 1 real, 1 moeda de 50 centavos, 1 moeda de 25 centavos, 1 moeda de 10 centavos e 1 moeda de 5 centavos

#### Referências

#### ! Slides de Leonardo Murta

Vanessa Braganholo vanessa@ic.uff.br

#### Organização de programas em Java